## Document complémentaire

## Document ELEVE Page 3/3

## 6°) -Projet\_1-Etape5 : Mise en situation

Pour ce travail, vous disposez d'un second parcours rouge en arrière plan de scène. Indépendamment de tout le reste vous devez alors rajouter une sélection possible du parcours en début de programme s'effectuera sur deux nouveaux lutins (du même type mais de couleur différente).

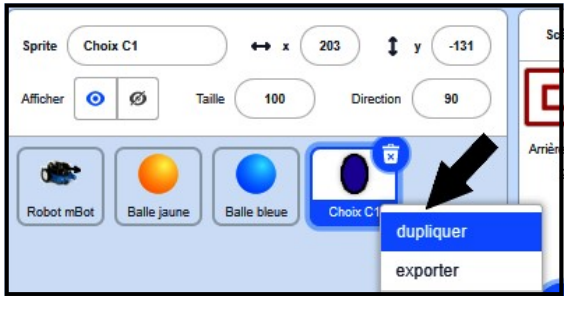

La sélection du circuit 1 ou 2 s'effectuera en cliquant sur l'un des deux lutins.

1- Il vous reste à créer le second... **BALLON(S) CTEMPS 1999** 2-Vous devez également compléter l'opérateur OU pour les deux couleurs à ne pas toucher dans vos déplacements. ...

## × **NO** Sélection de couleur pour les murs... quand **D** est cliqué couleur touchée ? répéter indéfiniment couleur ( touchée ? ou : alors aller  $ax(0)$  y:  $(0)$ s'orienter à 90

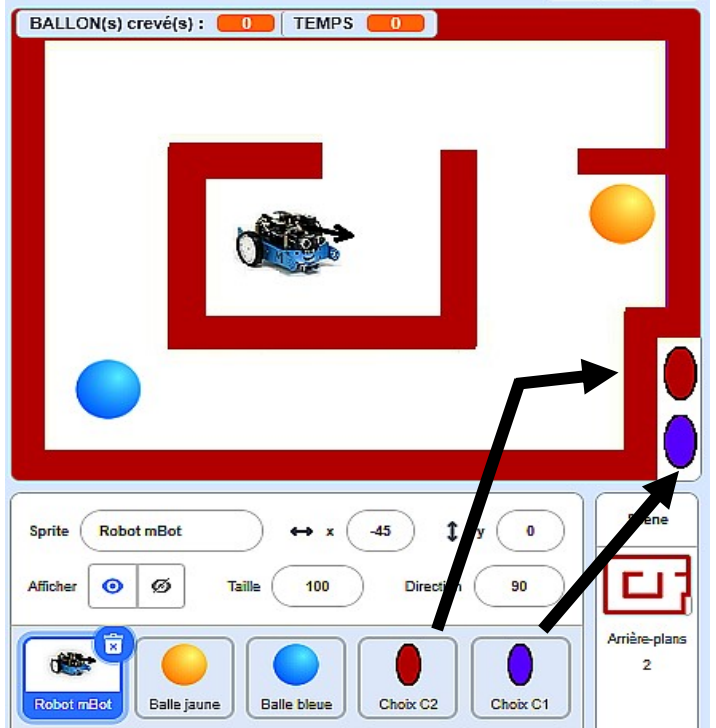

7°) -Projet\_1-Etape6 : Vous devez disposez d'une tête de mort mobile (à intervalle de Temps de 3 secondes) que vous disposerez sur le passage de Robot Mbot, au nombre de trois ou quatre maximum et qui apparaitront à tour de rôle.

 Quand ce dernier lutin sera touché par Robot Mbot, c'est GAME OVER qui doit s'afficher 2 secondes (puis "stop tout" dans contrôle).

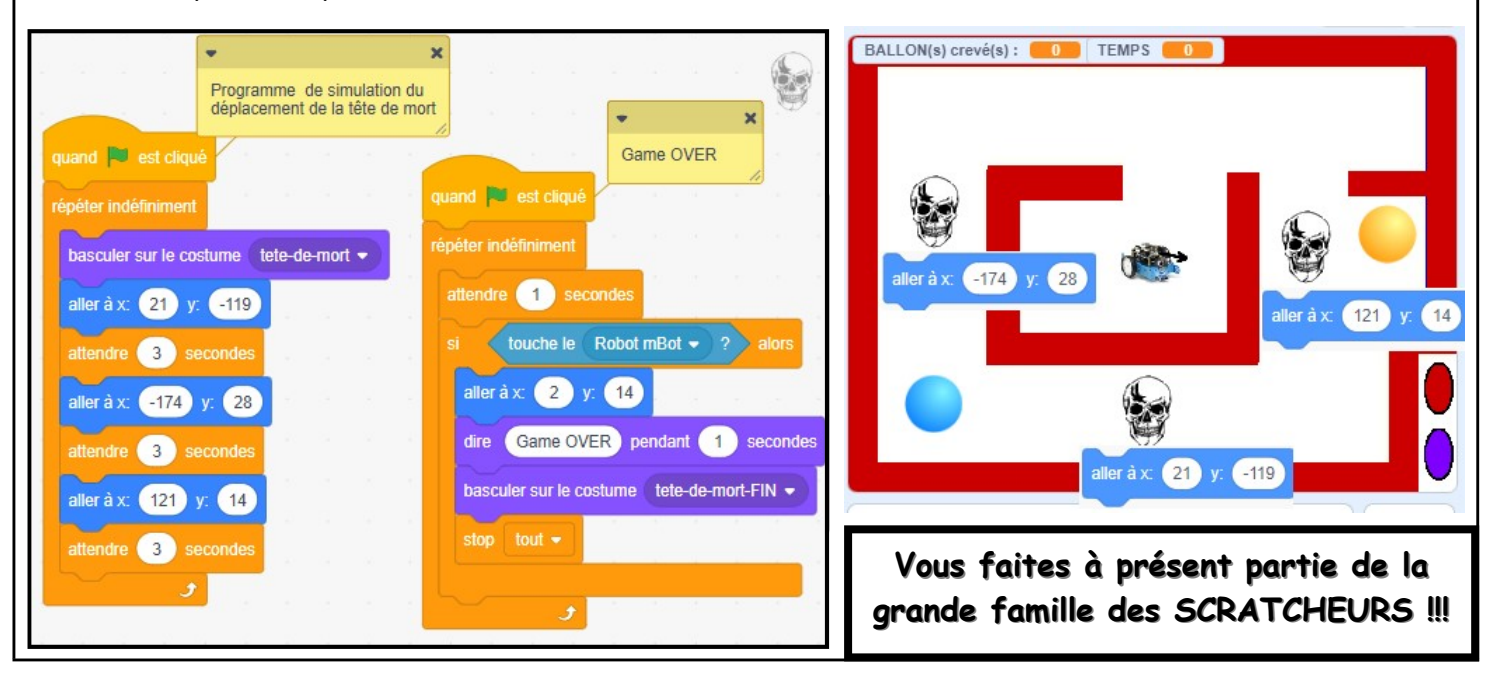